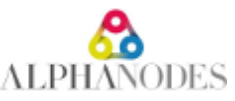

# **Installation of Redmine Reporting**

Redmine installation procedure is explained at <http://www.redmine.org/projects/redmine/wiki/redmineinstall>and here at the plugin installation page:<http://www.redmine.org/projects/redmine/wiki/Plugins>.

## **System requirements**

- [Redmine requirements](https://www.redmine.org/projects/redmine/wiki/RedmineInstall#Requirements) are fullfilled
- [Plugin requirements](https://pm.alphanodes.com/projects/redmine-reporting/wiki/System_requirements) of *Redmine Reporting* are fullfilled
- Redmine writing rights are given in the following directories (this is generally required by the most Redmine plugins):
	- o \$REDMINE\_ROOT/public/plugin\_assets
		- o \$REDMINE\_ROOT/tmp

## **Installation**

#### **1. Backup**

Make a backup of your data bases and all your Redmine directories.

## **2. Plugin data unzip**

Change into the directory \$REDMINE\_ROOT/plugins and unzip there the plugin. Afterwards the plugin should be lying in the path:

```
$REDMINE_ROOT/plugins/redmine_reporting/init.rb
```
Furthermore the Plugin [additionals](https://github.com/AlphaNodes/additionals) is necessary and must be downloaded *before* starting the installation process. It is available for free at GitHub

```
cd $REDMINE_ROOT/plugins
git clone -b stable https://github.com/alphanodes/additionals.git
```
## **3. Install / update all necessary Ruby (Gem) packages:**

Install / update the necessary Ruby (Gem) packages:

```
cd $REDMINE_ROOT
bundle update
```
If you installed Redmine with the official documentation [RedmineInstall#Step-4-Dependencies-installation,](https://www.redmine.org/projects/redmine/wiki/RedmineInstall#Step-4-Dependencies-installation) existing [bundler](https://bundler.io/) configuration will be used.

## **4. Database changes**

The third step is to enter the following code in order to make necessary database changes:

```
cd $REDMINE_ROOT
bundle exec rake redmine:plugins:migrate RAILS_ENV=production
```
## **5. Migrate your existing data**

In order to make *Redmine Reporting* work with your previous data it is necessary to migrate them. The migration preprocesses existing data information and incorporates them into the current analysis.

cd \$REDMINE\_ROOT bundle exec rake redmine:reporting:migrate RAILS\_ENV=production

## **6. Application server restart**

Finally you need to restart the application server (e.g. [Passenger,](https://www.phusionpassenger.com/) [unicorn](https://bogomips.org/unicorn/) or [puma\)](https://github.com/puma/puma). For Apache with Passenger under Debian or Ubuntu use the following code:

systemctl restart apache2

Done! The latest plugin has been successfully installed and is listed under the following URL /admin/info.

Go to the Redmine administration area for further plugin configuration in the plugin settings. And check on the user rights in the section "Roles & Permissions".